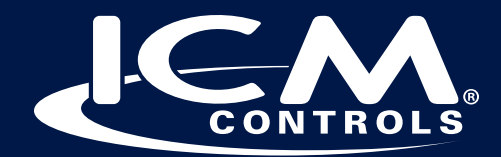

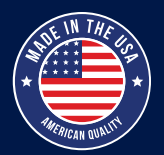

## MODBUS TROUBLESHOOTING TIPS

- 1. Check the parameters that are set on the PC's serial communication.
	- a. 9600 baud
	- b. 8 data bits
	- c. No parity
	- d. 2 stop bits (this is different than the usual serial communications default)
- 2. Ensure that A and B are correctly connected between the ICM450A+ and the user's system.
- 3. In the setup menu of the ICM450A+, check the following:
	- a. 485 Termination
		- i. This must match the configuration of the user's system.
	- b. Modbus ID
		- i. The user's system must use the same ID as is shown in the setup menu.
- 4. When reading/writing values over Modbus, the addresses must all be in the range shown in the Modbus Data Mapping table on our website. Reading or writing to an address that is not in the table will return an error.
	- a. For example, an attempt to read a block of 20 addresses (starting at address 40000) from the Holding registers area will return an error because only 13 addresses are available